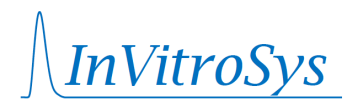

# **Manual Schedule Files**

### **Version: 2022-05-05**

Schedule files can be created to automate the control of the tissue culture setup, for example to repeatedly run defined stimulation protocols or to define presets of stimulation parameters that can be quickly submitted via the software main window (Combobox *Stimulation Presets*).

A schedule file is a plain text file (\*.txt) or comma separated file (\*.csv) that can be created, edited and saved with any text editor. Microsoft Excel, Libre Office Calc, or similar Software can also be used. This may be especially helpful with complex schedules, because formulas can be used with these programs.

Note that **only semicolon or tab are allowed as field separators**. Thus, when saving as .CSV, semicolon must be used. This is the case by default with German language settings. If you do not have German language settings, **we recommend to save the files as tab-separated text files**. Using commas as separators will result in errors.

## General syntax of schedule file commands

- Schedule files may contain one or several commands.
- Commands are case insensitive.
- Each command is written on a separate line.
- Each command begins with a time specification at which the command is to be executed.
- The time is specified either in seconds after the schedule start or in system daytime (HH:MM:SS).
- There are **commands, which do not require a channel, nor a parameter**, which follow this pattern:

### [time]; [command]

• There are **commands which do not require a channel, but a parameter**, which follow this pattern:

[time]; [command]; [parameter]

• There are **channel-specific commands**, which follow this pattern:

[time]; [command]; [channel]; [parameter]

• And there are **list commands**, which follow this pattern:

[time]; [command]; list; [parameters for channels 1-8]

• Semicolons can be replaced by tab:

[time] [command] [channel] [parameter]

- All spaces are ignored, except within filenames and comments: Here, only the spaces before or after the file name or comment are ignored.
- Every text behind // will be ignored. Thus, // can be used to write notes or comments into the schedule file

[time]; [command]; [channel]; [parameter] **//this is a comment**

• Empty lines can be inserted after commands for better readability.

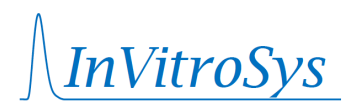

# Examples

Example 1: **Command without parameter or channel** *Save current rocker settings for later restore command, 400 seconds after schedule start:*

400; saveRocker

Example 2: **Command which does not require a channel, but a parameter** *Load the subordinate schedule file "MySchedule.txt", 5 seconds after schedule start:*

5; load; MySchedule.txt

Example 3: **Channel-specific command**

*Set stimulation of channel 5 to 60 bpm, 10 seconds after schedule start, other channels won't change:*

10; stimFrequency; 5; 60

Example 4: **Channel-specific command, using the** *all* **keyword** *Stimulate all channels with a current of 50 mA, at system daytime 13:53:20:*

13:53:20; stimCurrent; all; 50

Example 5: **List command affecting all 8 channels**

*Stimulate channels 1-4 with a current of 50 mA, channels 5-8 with 75 mA, 30 seconds after schedule start:*

30; stimCurrent; list; 50; 50; 50; 50; 75; 75; 75; 75

## Example 6: **List command affecting only some channels**

*Stimulate channels 2, 4, 6 and 8 with a current of 60 mA, but do not change other channels, 40 seconds after schedule start:*

40; stimCurrent; list; ;60; ;60; ; 60; ; 60

## **Important notes regarding list commands:**

- List commands are especially useful to create schedule files with a spreadsheet program (e.g. Microsoft Excel), because they allow for the definition of all 8 channels in specified columns.
- A channel is not changed if the corresponding field is empty.
- Entries after the  $8<sup>th</sup>$  channel column, i.e. after the  $8<sup>th</sup>$  separator, will be ignored

# *NitroSys*

# Definition of the command time

- The time can be specified either **asruntime** of the schedule (in seconds, counting from the time point the schedule was started) **or as 24-hour daytime** (in HH:MM:SS format). The seconds must be provided, even if zero.
- Examples:

```
08:00:00; stimFrequency; all; 100 //stimulate all channels with 100 bpm
14:00:00; stimFrequency; all; 30 //stimulate all channels with 30 bpm
```
- When using daytime, the schedule file starts the following day if any daytime command is in the past of the current day. For example, if a schedule is started by the user on a Monday at 16:30, but the first command in the schedule file is defined for 11:30, then the whole schedule file will start the next day, i.e., on Tuesday, at 11:30. If, in the same scenario, the schedule is started on Monday at 10:00, then the schedule will start on Monday at 11:30.
- When using runtime commands, the schedule will always start as defined, no matter the daytime.
- Do not mix daytime and runtime commands in one schedule file.
- A main (parent) schedule can call subordinate (child) schedule files, using the load keyword.
- The parent schedule can be defined in daytime, while the child schedule files can be defined in runtime. This is handy when stimulation protocols shall be executed on a daily basis at a certain daytime and can be automated using the repeat command.

# Save and restore parameters

- It is possible to save current parameter settings with a corresponding save command
- The saved parameters can be restored later, for example when the schedule file defining a certain stimulation protocol has ended and the (baseline) parameters before schedule start, which may be unknown when the schedule file is created, need to be restored
- The save commands store the current settings in a stack, which are then retrieved and removed from the stack when the restore command is executed (last in first out principle).
- Therefore, make sure that each restore command is preceded by a matching save command earlier in the schedule file, i.e.

saveAll – restoreAll saveRocker – restoreRocker saveStimSequence – restoreStimSequence saveStimPulses – restoreStimPulses

• Otherwise, the restore command will have no effect or may cause unpredicted behavior by restoring unintended parameters.

# Definition of stimulation pulses

To define stimulation pulses in schedule files, it is important to first understand how the principle of slice stimulation in the cultivation chambers. The following schematic shows a typical stimulation pulse and the corresponding parameters that can be defined:

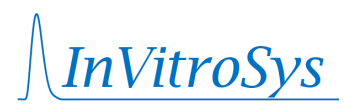

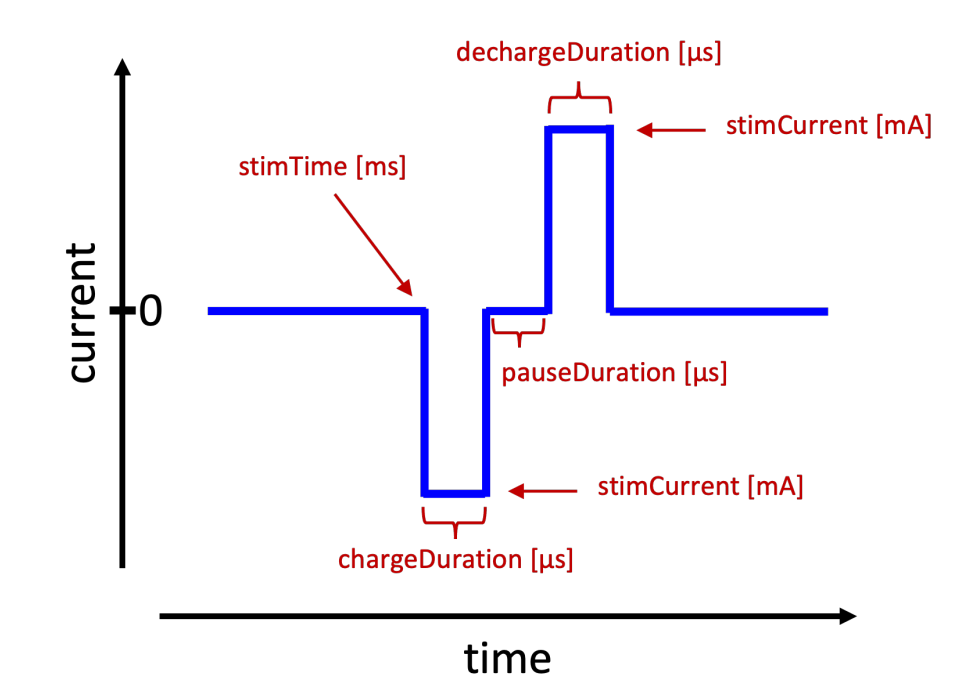

- stimTime defines when the pulse occurs within the stimPeriod (see below) in ms
- stimCurrent defines the amplitude (positive and negative) of the pulse in mA
- chargeDuration defines the duration of the first (negative) component of the pulse in  $\mu$ s
- pauseDuration defines the duration of the pause between negative and positive component
- dechargeDuration defines the duration of the second (positive) component of the pulse in  $\mu s$

StimTime refers to the relative position of the stimulation pulse within a stimulation period. The stimPeriod command defines the duration the stimulation period in ms, after which all stim pulses are repeated:

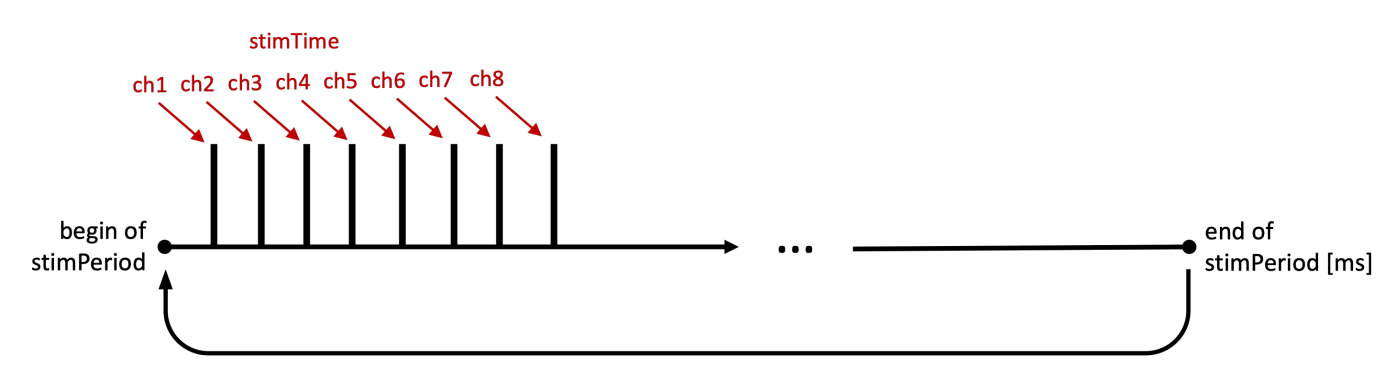

#### **Important notes:**

- Only one channel can be stimulated at a time. When defining stimulation pulses and stimulation times, make sure that there is no overlap and at least 1 ms (better 2-3 ms) pause between successive pulses, regardless of the channel. This means that you need the take into account the total pulse duration, which is chargeDuration + pauseDuration + dechargeDuration.
- It is possible to define several stimulation times for the same channel within on period. For example, with a stimPeriod of 2000 ms, channel 1 can be stimulated at 0ms and 1000ms, yielding a

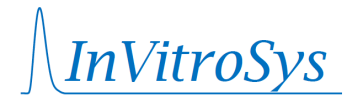

pacing frequency of 1 Hz, while channel 2 is stimulated only at 10 ms, yielding a pacing frequency of 0.5 Hz.

• By default, the pulse parameters (current, charge, pause and decharge durations) are applied to all pulses of the corresponding channel. However, in order to define different parameters for one channel within the same stimPeriod, you can use extra pulses.

### Definition of extra pulses

To allow for more sophisticated stimulation schemes, we introduced the concept of extra pulses. Extra pulses can be defined using the  $#$  sign. This way, it is possible to define up to 9 additional parameter settings (current, charge, pause and decharge) for each channel. For example:

```
0; stimCurrent; 2; 25 //set current of the default pulse in channel 2 to 25 mA
0; chargeDuration; 2; 3000 //set chargeDuration to 3000 \mus = 3 ms
0; pauseDuration; 2; 1000 //set chargeDuration to 1000 \mus = 1 ms
0; dechargeDuration; 2; 3000 //set dechargeDuration to 3000 \mus = 3 ms
1; stimCurrent #1; 2; 25 //set current of extra pulse 1 in channel 2 to 25 mA
1; chargeDuration #1; 2; 10000 //set chargeDuration to 10000 \mus = 10 ms
1; pauseDuration #1; 2; 1000 //set chargeDuration to 1000 \mus = 1 ms
1; dechargeDuration #1; 2; 10000 //set dechargeDuration to 10000 \mus = 10 ms
2; stimPeriod; 2000 // stimulation period of 2000 ms
2; stimTime; 2; 0; 1000 //apply the default pulse at 0 ms and 1000 ms
2; stimTime #1; 2; 200; 1200 //apply the extra pulse at 200 ms and 1200 ms
```
This can be done in an analogous way for additional extra pulses  $#2$  through  $#9$  and for all channels.  $#0$  refers to the default pulse and can be omitted.

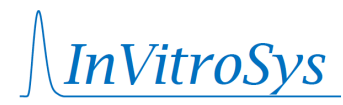

# Alphabetical list of all schedule file commands

- The command key words are case insensitive and presented in alphabetical order.
- If the channel column is empty, the command does not require a channel.
- If the parameter column is empty, the command does not require a parameter

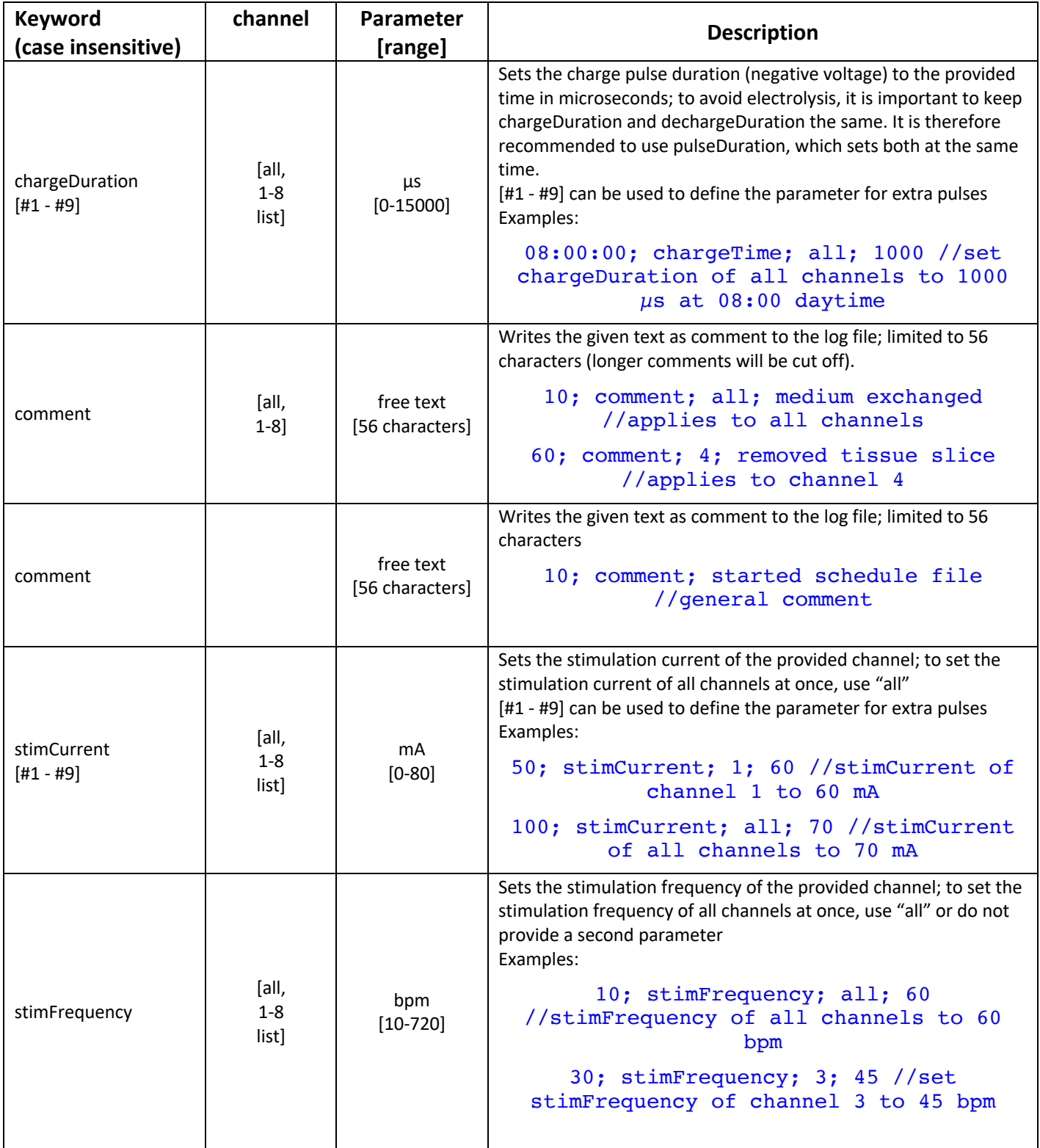

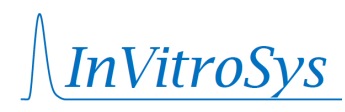

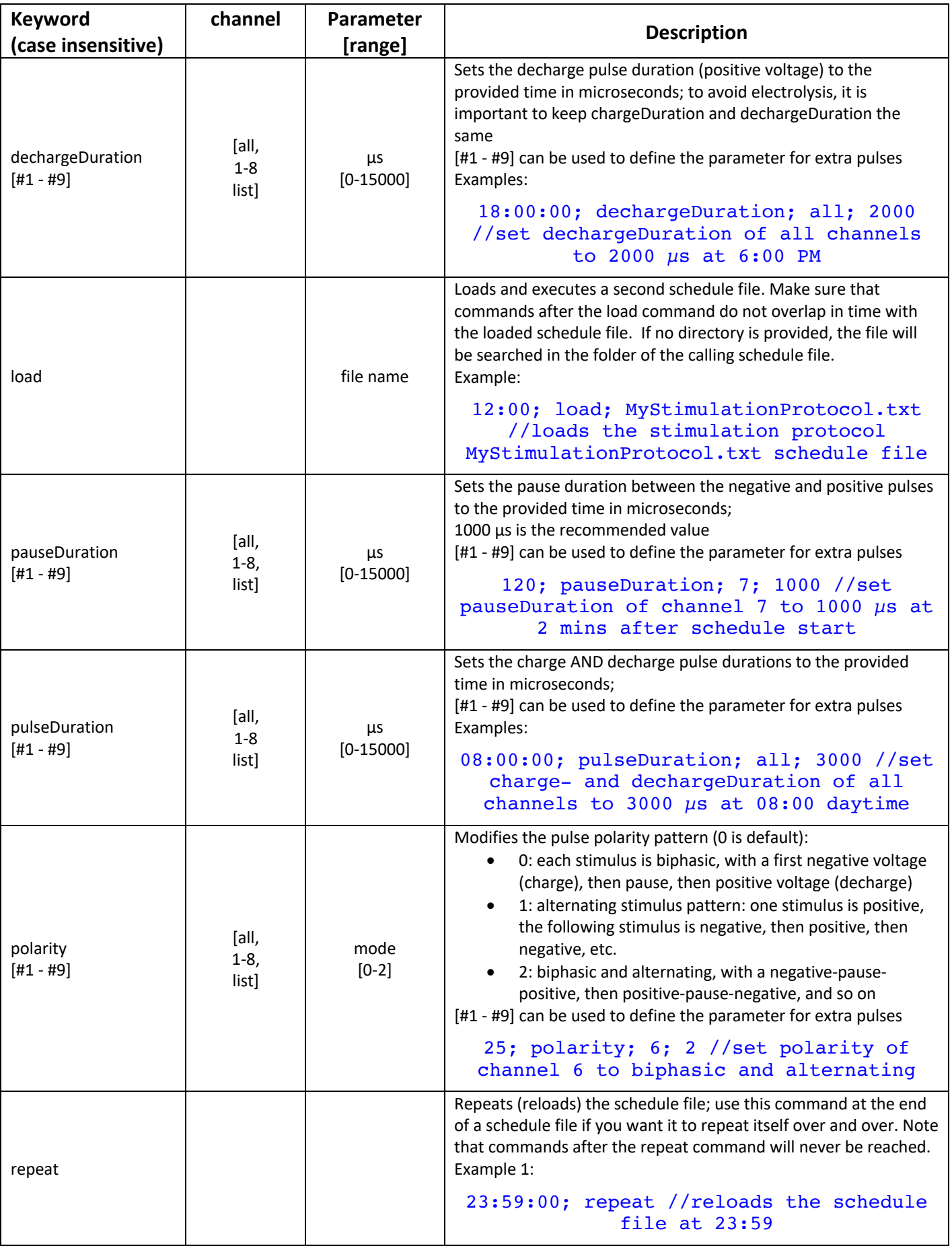

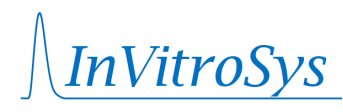

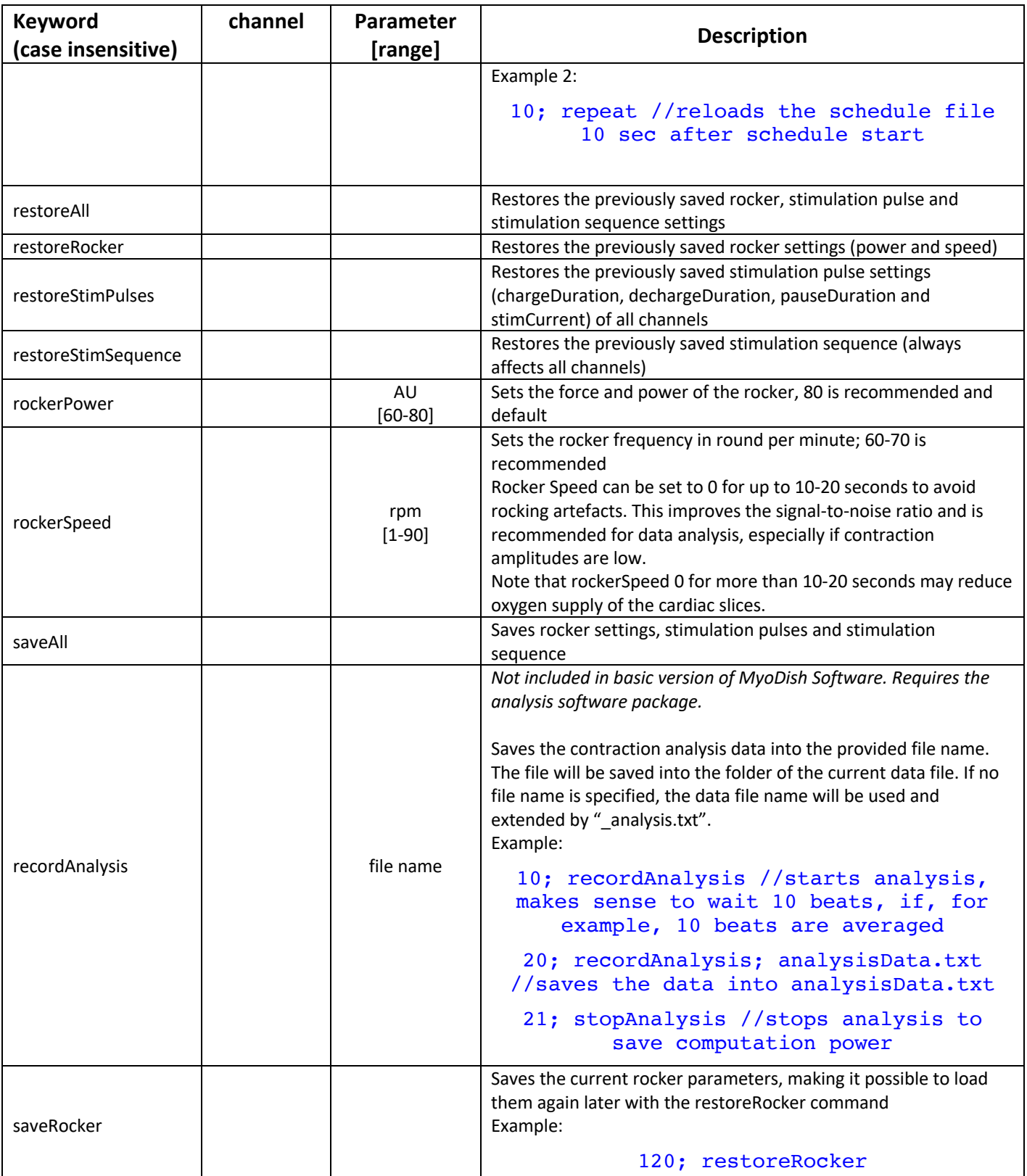

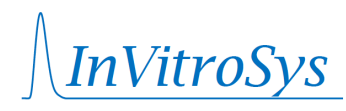

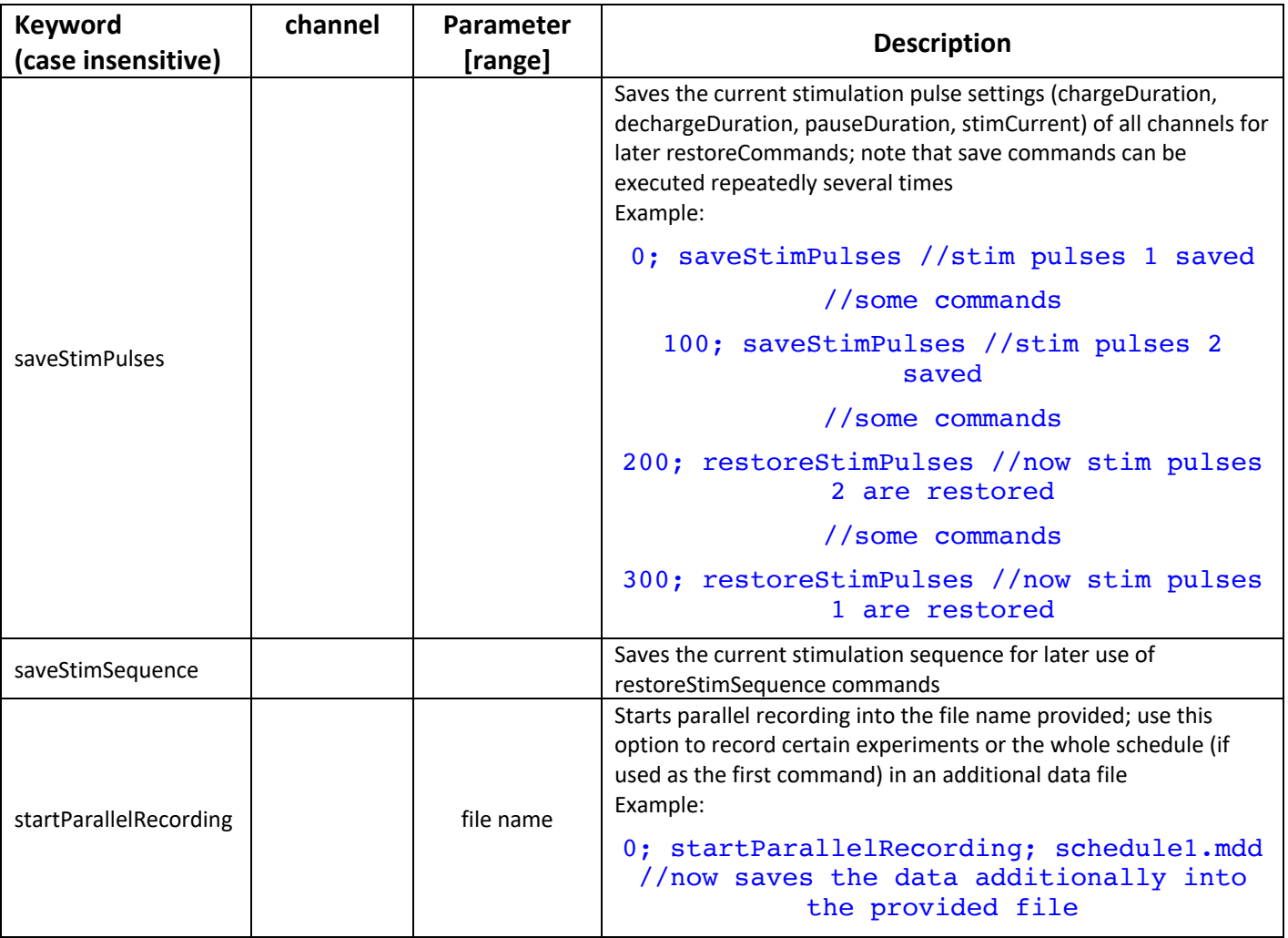

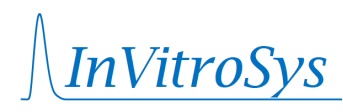

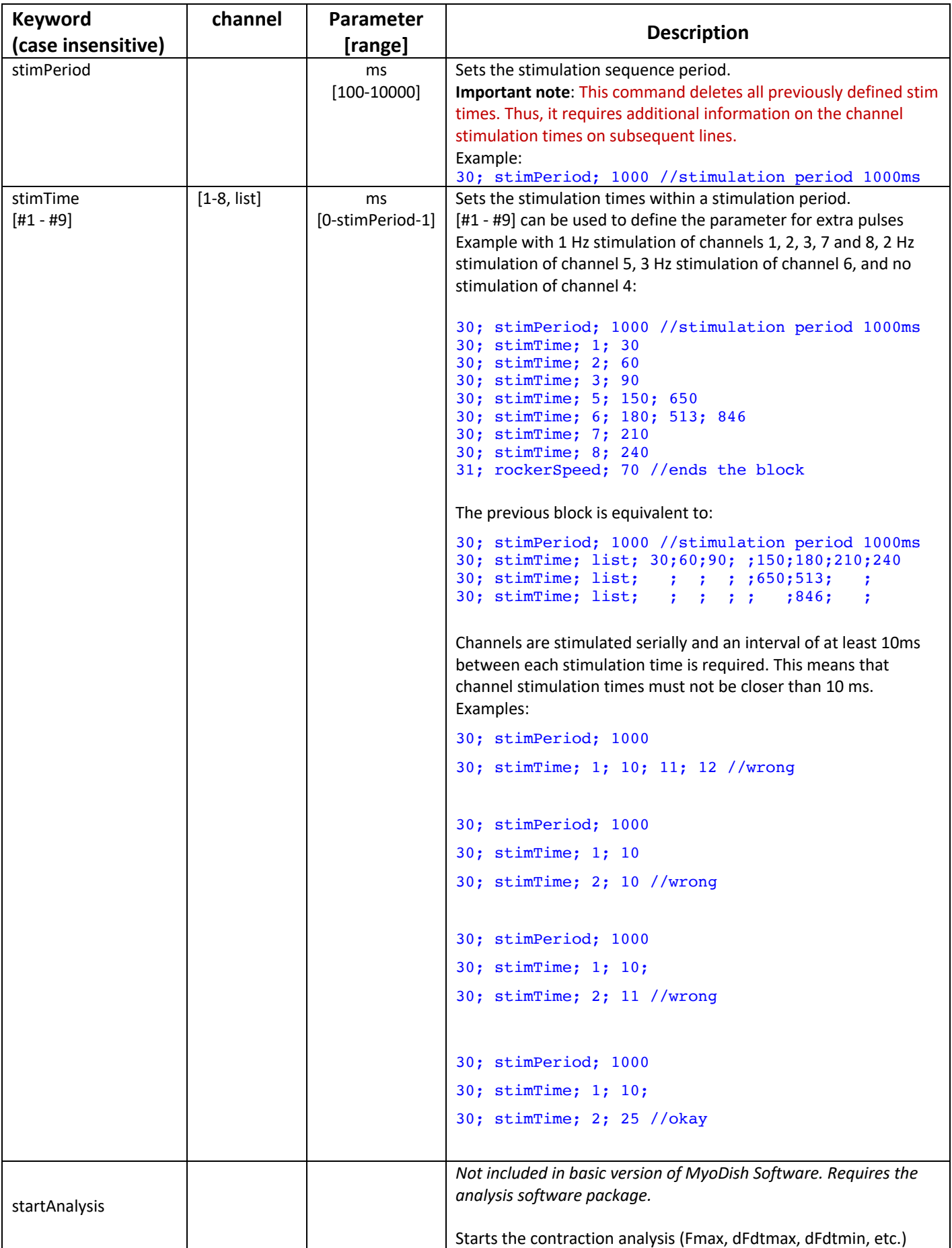

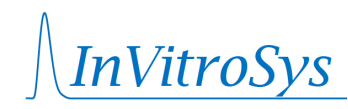

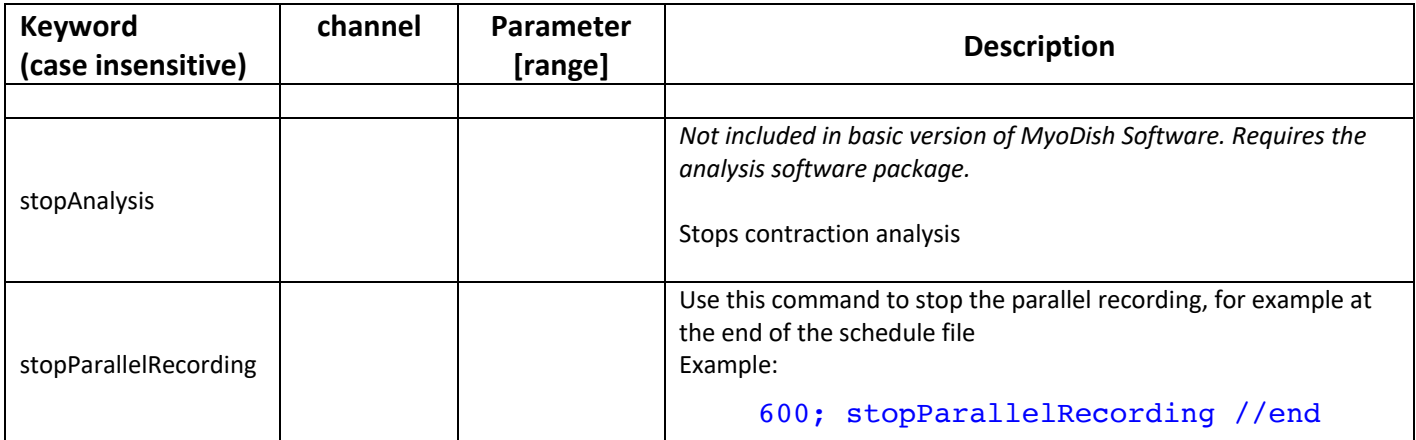

See our example schedule files. A typical schedule file may look like this:

```
//example schedule file1.txt
0; saveAll //saves the current settings (rocker, stim pulses, stim sequence)
0; stimPeriod; 2000 //sets the stimulation period to 2000 ms
0; stimTime; 1; 0; 1000 //stimulate channel 1 at 0 and 1000ms within the period
0; stimTime; 2; 25; 1025 //1 Hz
0; stimTime; 3; 50 //channel 3 is stimulated with 0.5 Hz
0; stimTime; 4; 75 //channel 4 is stimulated with 0.5 Hz
0; stimTime; 5; 100; 1100 //1 Hz
0; stimTime; 6; 125; 1125 //1 Hz
0; stimTime; 7; 150; 1150 //1 Hz
0; stimTime; 8; 175; 1175 //1 Hz
30; saveRocker
30; rockerSpeed; 0 //stop Rocker to reduce shaking artifacts
40; restoreRocker
//some more commands
60; restoreAll //restores the rocker, stimpulse and stim sequence settings
//end of file
```
Another schedule file, file2.txt, could call file1.txt at a certain time of the day. Example:

//example schedule file2.txt 01:00:00; load; file1.txt //executes the schedule defined in file1.txt at 1:00 AM

02:00:00; repeat //repeats file2, i.e. will load file1.txt again at 01:00 daytime the next day